## **Publishing for iSpring Play**

iSpring TalkMaster offers an easy way to make your simulation more effective. With iSpring Play, you can access your simulations on a wide range of devices, including iPads and Android tablets, even offline. Compatibility requirements: iOS 6.0+, Android 4.0+.

iSpring Play v2.0 is yet another awesome addition to the powerful set of upgrades supercharged into iSpring TalkMaster. When you publish content, you can offer your users the option to open their courses right on their iPhones in a new and improved interface!

To view a simulation on a tablet or smartphone, mark the following options when publishing for web:

1. Select the Use iSpring Play checkbox.

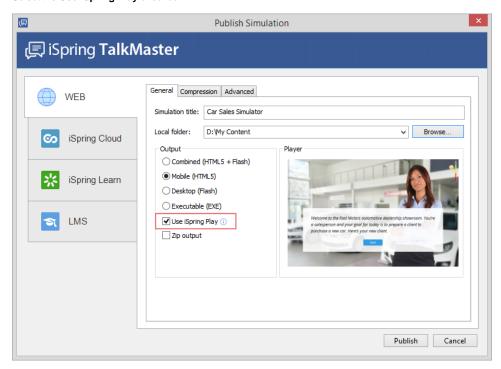

- 2. Upload your published simulation to any web site and share the link to the simulation with your users.
- 3. Open the simulation link in the browser on your tablet. You will see the screen with the **Launch** button. Tap **Launch** to view your simulation in the iSpring Play app.

If the Spring Play application is not installed on your device, you'll be asked to download it from the Apple App Store or Google Play.

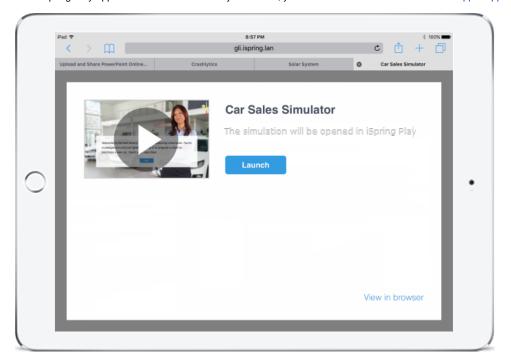

4. In the iSpring Play application, select a simulation in the list and tap the **Play** button.

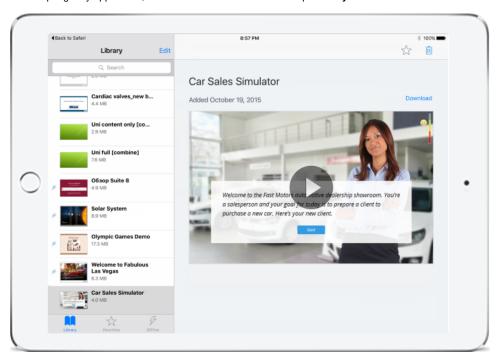

5. If you view a simulation on your Android device, tap the simulation thumbnail in the Library list to view it.

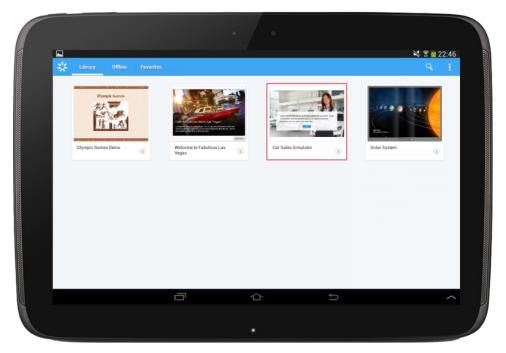

## Save simulations for offline viewing

You can access your simulations even when you are offline.

To download a simulation for offline viewing on your iPad, just click the **Download** button above the simulation thumbnail.

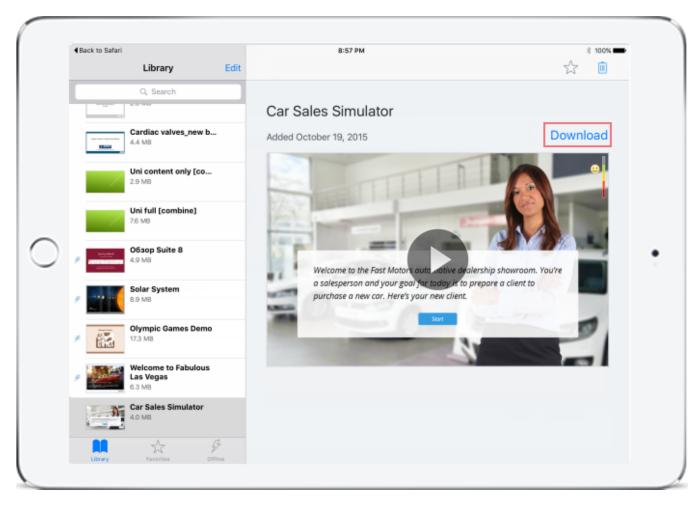

If you click Remove from Offline, the offline copy will be removed from your device.

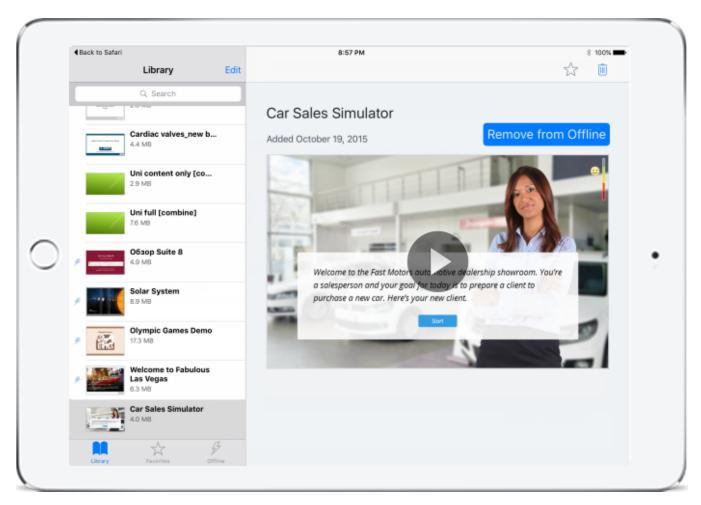

For Android devices, click the 'i' icon on the simulation thumbnail and switch on the 'Available Offline' slider. If you change the slider back to Off, the offline copy will be removed from your device.

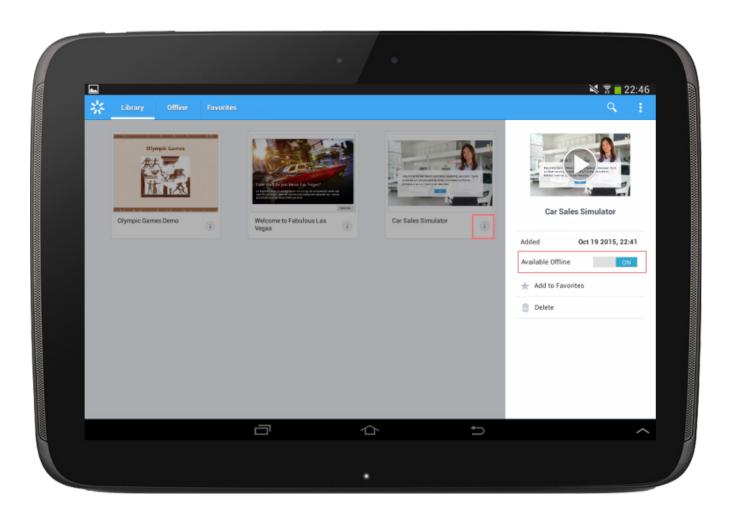